**Purpose**: To receive email notifications when a transaction (ZSR, Shopping Cart, ISRs, Travel, Supply Chain) has been sent to your Business Workplace for approval.

**Transaction Code:** ZWORKFLOW\_EMAIL

I. Enter Transaction code in the transaction box on your SAP Easy Access screen

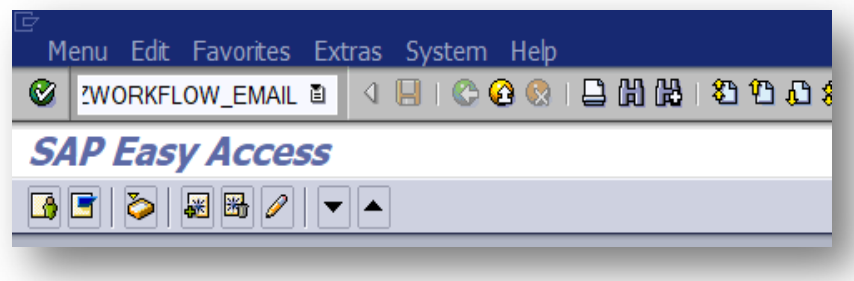

II. Select the "Subscribe to receive workflow notifications to your email" button. To unsubscribe go back into transaction code and select "Unsubscribe to receive workflow notifications to your email".

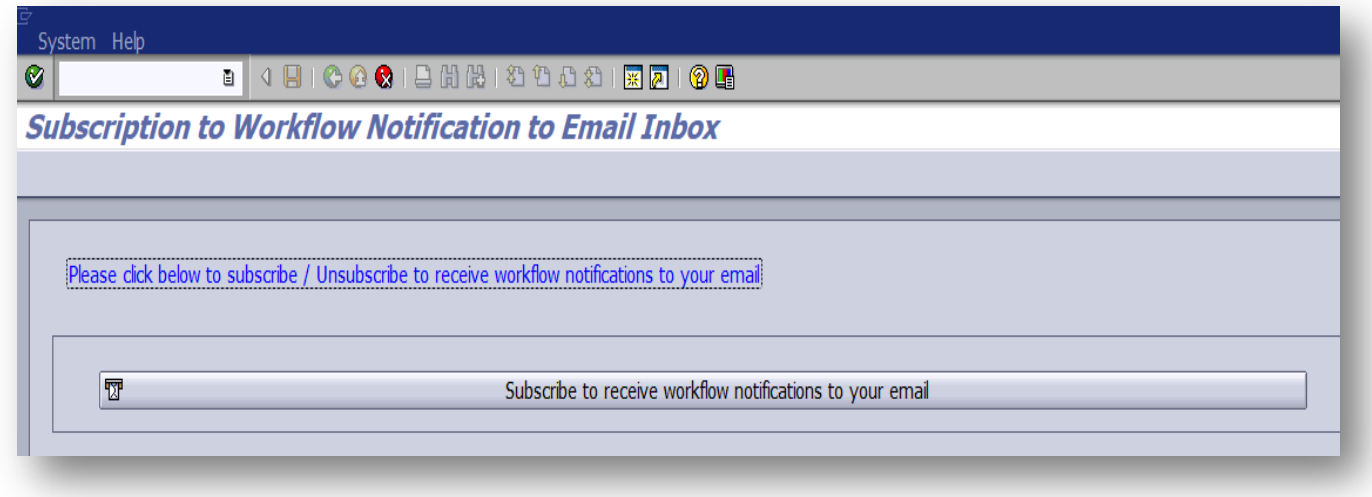

- III. This will opt you in/out of ALL Transactions that come to your Business Workplace
- IV. Only one notification will be sent per transaction
- V. The program runs in 15 minute increments. If the item has been approved prior to the run then no email will be generated.